## **PROTOCOLO PARA EL SISTEMA DE VIDEO CONFERENCIAS**

Pasos a seguir para el establecimiento de una videoconferencia a través del Canal de Comunicaciones Judiciales (CCJ).

1. Antes del encendido se deberán verificar las conexiones del equipamiento de videoconferencia y el TV, - chequear las conexiones de cables de red, cable de corriente, USB, HDMI y demás, para ello ayudarse con la guiá de conexión que viene adjunto a este documento.

*(NOTA: Si se verifica algún problema con el tendido eléctrico, en tal caso la sede deberá ponerse en contacto con el Dpto. De Mantenimiento, por tanto no conectar nada a la red eléctrica. Atención: No utilizar zapatillas o similares que carezcan de una conexión a tierra.)*

2. La sede deberá verificar que el equipamiento para videoconferencia el día hábil inmediatamente anterior a la videoconferencia planificada o al inicio de la jornada. A simple vista esto se verifica observando que las luces del equipamiento estén de la siguiente forma: en azul AVER encendido (si está rojo esta en stand by).

La pantalla del TV LED y el AVER debera prenderse al menos 30 minutos antes del horario fijado de comienzo de la videoconferencia para asegurarse que pueda acceder a la VC en tiempo y forma.

Atención: Solo el micrófono deberá permanecer en rojo, es decir apagado (muteado), cuando esto pase una imagen de  $|$  aparecerá en la pantalla.

- 3. Al encender el TV LED verificar que tiene imagen o sea que se puede visualizar la sala local donde esta usted. Si esto no es así, revisar que este encendido el equipamiento (punto 2) y verificar que la pantalla esta en la entrada HDMI1 o HDMI2 (Cada TV tiene detrás identificada la entrada HDMI1 o HDMI 2, al cual se conecta un cable con a la unidad principal del AVER.)
- 4. En caso que se necesite reconfigurar la entrada HDMI del TV(con el control de la pantalla se selecciona INPUT y con las flechas del control del TV, se navega hasta la opción que diga HDMI1 o HDMI 2, según corresponda) esta conexión deberá coincidir con el cable conectado al TV (punto 3)
- 5. En caso de tener problemas(que no se escuche o se pierda la conexión, etc,) se recomienda reiniciar **TODO** el equipamiento de videoconferencia. Hay dos control remoto uno es para la pantalla TV LED (indicado como LG o AOC u otro) y otro es para el equipo de videoconferencia (identificado como AVER).
- 6. Verificar que existe conexión a la Red Nacional Judicial RENAJU. Es necesario para el funcionamiento de la videoconferencia(sea por el AVER o por streaming), que exista conexión a la RENAJU. Una luz verde intermitente significa que hay "red", de esta forma podremos verificar la conectividad . A los efectos de puede verificar encendiendo una PC y accediendo a algún servicio regular del Organismo. Si tiene algún problema llamar al 767.
- 7. Como establecer una llamada :

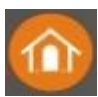

• Utilizando el control remoto del equipamiento Aver seleccionar la tecla Home (tecla de color naranja), con las flechas navegar por el menú que aparece en la pantalla del TV, y en "Marcar" o "Dial" y hacer click en OK.

• En la barra de marcado ingresar (con el teclado numérico del control de remoto del Aver) la siguiente cadena de caracteres (todo seguido sin espacios entre medio): 10.0.11.200##1002

• Apretar la tecla verde del Control Remoto (call o Llamada).

- 8. En caso de que se produzca una suspensión de la videoconferencia comunicarse vía mail a videoconferecias@poderjudicial.gub.uy
- 9. En caso de surgir inconvenientes en estos puntos previo a la videoconferencia se deberá llamar al **1907 767, media hora antes o durante la videoconferencia** se podrá llamar al **1907** int. **4200 por reclamos** o directamente marcando el interno o en su defecto comunicarse con **SECAP int. 4515 o CEJU int. 4450.**
- 10. Finalización de la llamada (videoconferencia) apretando la tecla hung up
- 11. En caso de mal funcionamiento del equipo de videoconferencias, cada sede tendrá que contar con una PC que oficie como respaldo, con parlantes y los programas necesarios (navegador) a los efectos de recibir la transmisión por streaming a traves (videoenvivo.poderjudicial.gub.uy), el acceso es sin clave y sin usuario. Si no cuenta con estos parlantes favor enviar un mail a videoconferencias@poderjudicial.gub.uy.
- 12. En caso de que las sedes necesiten los recursos establecer una videoconferencia, solicitarlos a prosecretaría de la SCJ, además se debe coordinar con el CEJU o SECAP. Se deberán establecer lugar-fecha-hora y recursos necesarios (laptos, impresoras, grabación, etc).

En caso de necesitar compartir documentos en la VC, favor enviar antes de las 24hs hábiles previas el archivo a compartir, asi se podrán realizar pruebas para garantizar que el archivo puede ser compartido.

El Sector Proyectos y Seguridad se limitará **solo** a dar apoyo técnico.

13. Si la VC es realizada con un centro de reclusión(Santiago Vázquez o Libertad) en cada centro hay referentes (los mismo se aplica a realización de pruebas):

Unidad N°3 (Libertad) - Pedro Ivo Ipar - Tel. - 152 9407

Unidad N°4 (Ex Comcar)- Cabo Maria Miller - Tel. 2312 88 00/Locutorio Abogados→Telf. 1529366 Telf. 1907 int . 4998

NOTA: Al llamar tanto al 767 como al 4200 en el horario de la VC puede que se encuentre en espera unos minutos, esto se debe a que otros usuarios también tengan inconvenientes y hayan optado por comunicarse a través de los internos. A los efectos de agilizar la comunicación es necesario que cumpla con este protocolo antes de realizar la llamada. Muchos de los problemas que se presentan se solucionan dedicandole el tiempo necesario a revisar lo aquí descrito.

División Informática Área de Telecomunicaciones Sector Proyectos y Seguridad